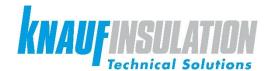

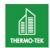

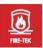

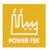

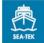

# **USER MANUAL**

# Exper-teK

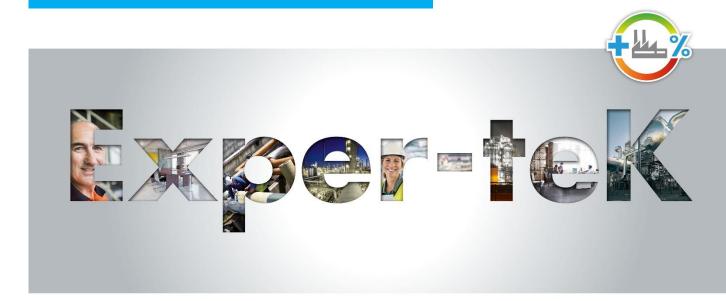

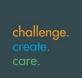

# Please follow the instructions in order to successfully use this advanced Exper-teK tool.

Start on the home page: <a href="http://www.exper-tek.online/Home.aspx">http://www.exper-tek.online/Home.aspx</a> and follow the steps:

## 1. Choose your language

## 2. Choose the version you wish:

- Pro version is recommended: more features, project management and data saving, multiple diameter for pipes, CO2 emission savings and condensation.
- Light version (if you do not want to register), this version lets you do simple calculations but you cannot save the calculation files.

  Warning: this version will not be maintained.

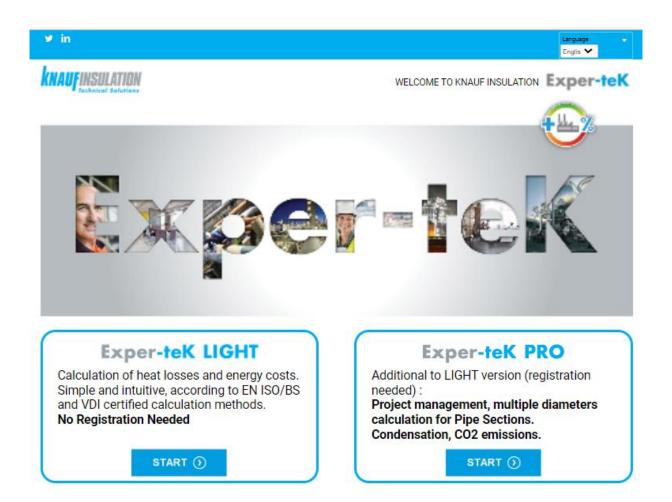

# 3. Registration:

Please fill in the fields and save.

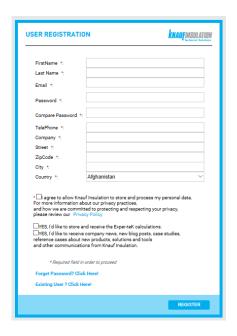

# 4. Project data tab

Navigation tabs between the different steps of the calculation

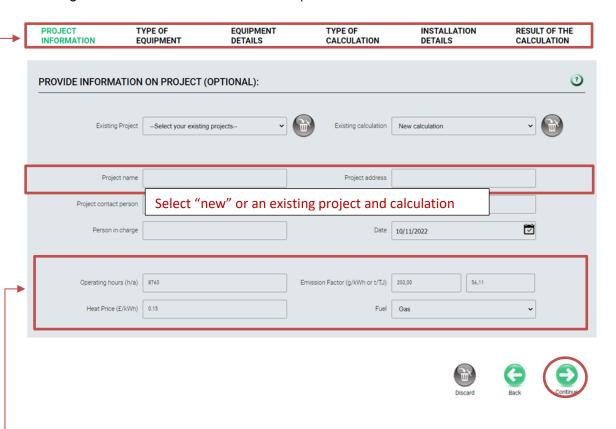

These data will be used to calculate the energy savings in the relevant currency and CO2 savings according to the fuel and emission factor you use.

For the emission factor, the default data depends on the fuel you use. You can change the value either in g/kWh or in t/TJ if you have more precise data according to your energy source and mix.

# 5. Type of equipment tab

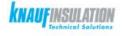

**Exper-teK** 

PROJECT INFORMATION TYPE OF EQUIPMENT

EQUIPMENT DETAILS TYPE OF CALCULATION

INSTALLATION DETAILS

RESULT OF THE CALCULATION

#### TYPE OF EQUIPMENT

Select the equipment for which you want to calculate

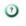

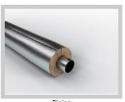

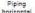

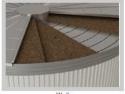

Wall horizontal

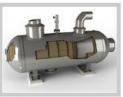

Equipment roun

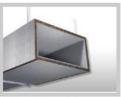

Duct Horizonta

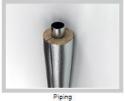

Piping

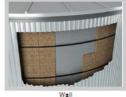

Wall vertical

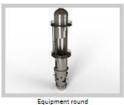

Equipment round vertical

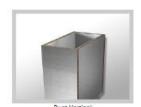

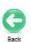

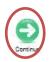

# 6. Equipment details tab

Select material and dimensions

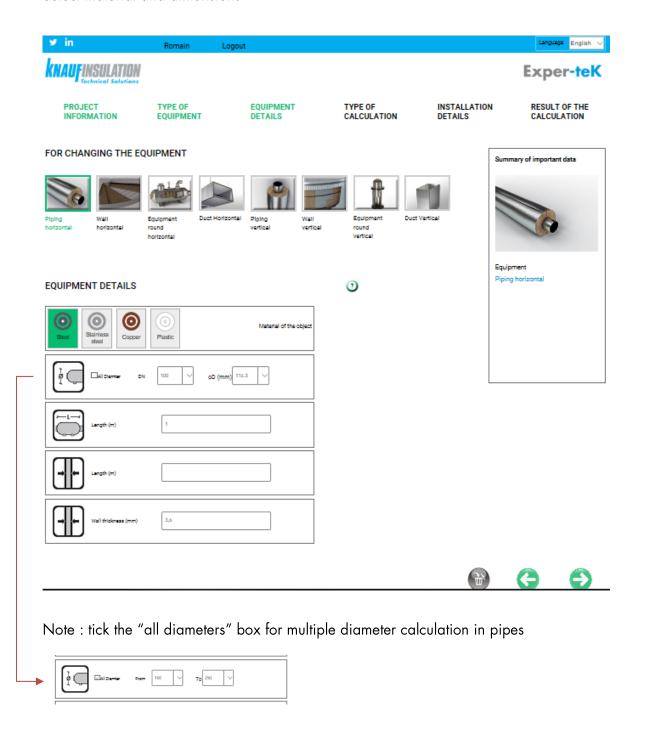

## 7. Type of calculation tab

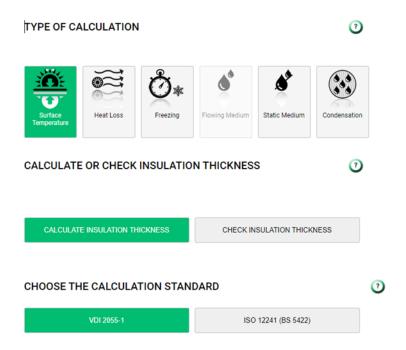

- a. "Type of calculation"
  - Surface temperature: Calculation of the surface temperature.
  - Heat losses: Calculation of heat losses in W/m or W/m² for energy savings
  - Freezing: Calculation of the freezing time of the fluid in a pipe
  - Flowing medium: Calculation of temperature change between start and end of a pipe or duct with flowing medium.
  - Static medium: Calculation of temperature change of a static medium in pipes, vessels and containers.
  - Condensation: Check if there is surface condensation or interstitial condensation for a cold medium.
- b. "Calculate or check insulation thickness"

  Are you looking for thickness optimization or do you want to calculate the losses and temperature with a given insulation thickness?
- c. "Choose the calculation standard" VDI 2055-1 or EN ISO/BS 12241: depending on the norm required in the country of your project.

## 8. Installation details tab

- a. Depending on the type of calculation, different data are needed.
  - Surface temperature :

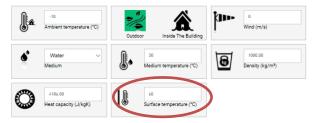

- Heat losses :

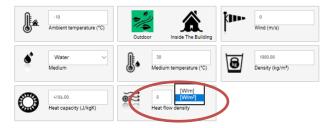

- Freezing:

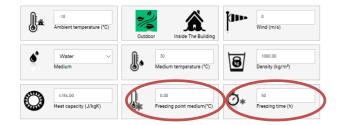

- Flowing medium:

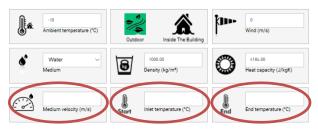

- Static medium:

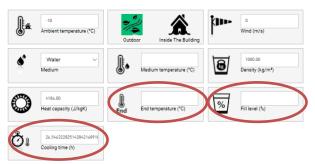

Condensation:

INFORMATION ON AMBIENT AND OPERATING CONDITIONS

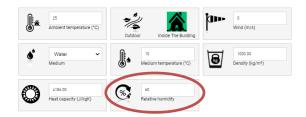

b. "Insulant": Exper-tek suggests the most suitable product. You can change it if needed

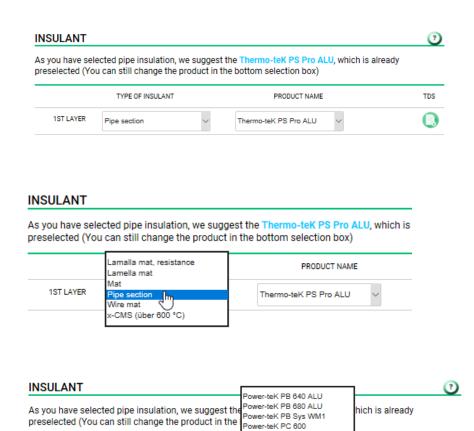

ower-teK PS 450 Power-teK PS 680

Thermo-teK PS Eco Thermo-teK PS Eco ALU TDS

preselected (You can still change the product in the

Pipe section

1ST LAYER

TYPE OF INSULANT

### c. Surface and sub-construction

Enter the surface material if any, or 'mineral wool' if there is no cladding or facing

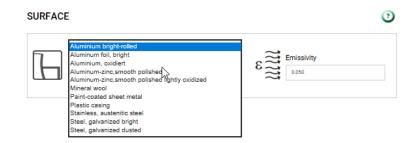

Then you can -if needed, enter the sub construction, mat holder or air gap data.

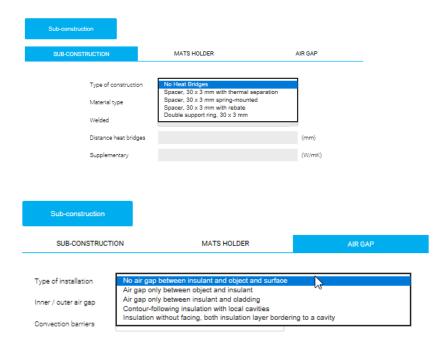

## d. Project management

After entering all parameters, you have a choice to either "Calculate and save" or "Calculate"

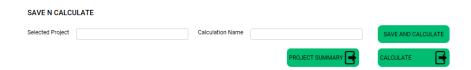

In the first option, the project name is the one that was entered in Project tab, and you can select the calculation name on the installation detail tab, then you will be able to restore your data later.

## Coming back at the Project tab, you will find all saved projects and calculations

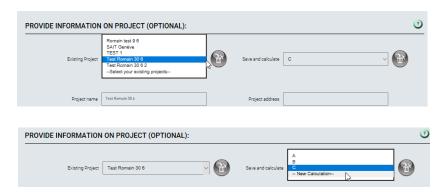

You will be able to access a project summary with all calculations related to your project:

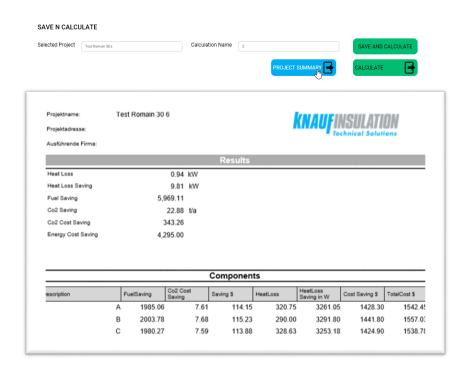

For further information and clarifications, don't hesitate to contact us on our mail: <a href="mailto:expertek@knaufinsulation.com">expertek@knaufinsulation.com</a> or directly our Knauf Insulation ExperteK professionals:

LAURA RAGGI: <u>Laura.Raggi@knaufinsulation.com</u> (Italy, Spain, Latin America and UK) DOMINIK LENSING: <u>Dominik.Lensing@knaufinsulation.com</u> (Germany, Switzerland, Netherlands and Flanders)

ROMAIN CARAYOL: <u>Romain.carayol@knaufinsulation.com</u> (France, Wallonie, Bruxelles and Luxembourg)

### Manual prepared by Romain Carayol, October 2022

All rights reserved, including those of photomechanical reproduction and storage in electronic media. Commercial use of the processes and work presented in this document is not permitted. Extreme caution was taken in assembling the information, texts and illustrations in this document. Nevertheless, errors cannot be entirely ruled out. The publisher and editors assume no legal responsibility or any liability whatsoever for any incorrect information or any consequences thereof. The publisher and editors are grateful for any suggestions for improvement as well as the identification of any errors.